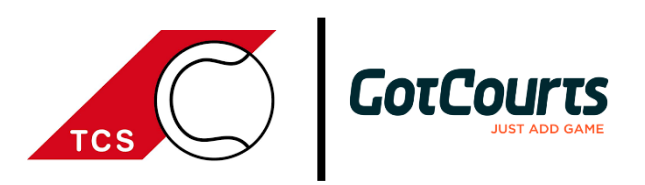

# **Einführung: Online-Buchungssystem des TC Sontheim**

#### **Was ist GotCourts und welche Vorteile bietet es?**

GotCourts ist ein Online-Buchungssystem, das es in Zukunft ermöglicht, unsere Tennisplätze von überall aus zu reservieren.

Das bietet drei wesentliche Vorteile:

- Die Kontaktnachverfolgung kann präziser, ungefährlicher und mit weniger Aufwand erfolgen.
- Die Platzbelegung (z.B. durch Training, Verbandsspiele etc.) kann online eingesehen werden.
- Lange Wartezeiten vor dem Spielen können vermieden werden und die Reservierenden können davon ausgehen, wie geplant spielen zu können.

#### **Wie kann ich GotCourts nutzen?**

im Webbrowser (https://apps.gotcourts.com/de/)

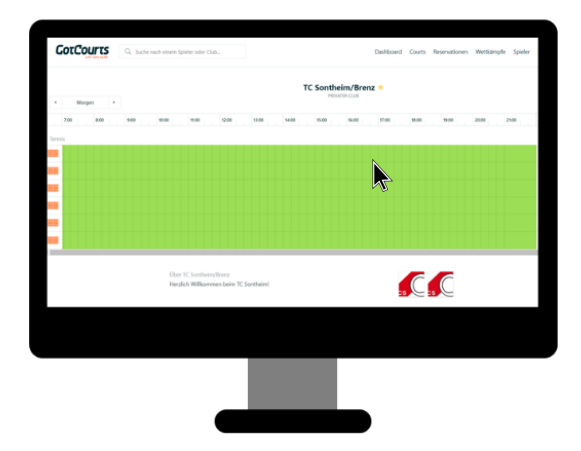

in der App (Suchbegriff "GotCourts" im App- und Play Store)

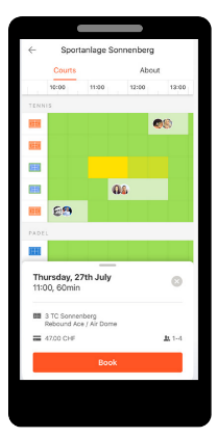

Die Platzbelegung kann zusätzlich auch auf unserer Homepage unter "Online-Buchungssystem" eingesehen werden (https://www.tc-sontheim.de/).

## **Wie funktioniert die Anmeldung?**

Gäste können sich kostenlos per Mail bei GotCourts registrieren und mit der Reservierung fortfahren. Für alle aktiven Mitglieder des TC Sontheim wurde bereits ein Account erstellt, der dazu berechtigt, unsere Plätze kostenlos zu reservieren. Bei Fragen hierzu gerne auf den Support zukommen (siehe unten).

## **Wie kann ich einen Platz reservieren?**

Für die Reservierung unserer Plätze gelten folgende Konditionen:

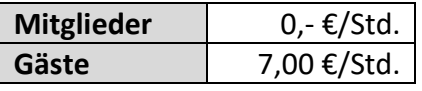

*Anmerkung*: Für Gäste erfolgt die Zahlung per Kreditkarte bei Reservierung der Plätze über GotCourts, für unsere Mitglieder ist eine Reservierung selbstverständlich kostenlos.

Auf dem "Dashboard" kann links oben in der Suchleiste der TC Sontheim gefunden werden. [1]

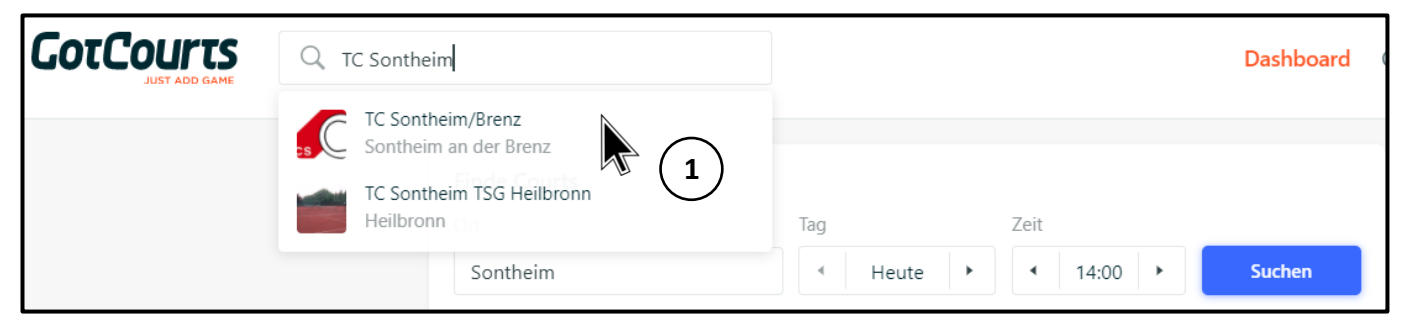

In der Platzbelegungsübersicht kann nun oben links über die Pfeilsymbole das gewünschte Datum ausgewählt werden, eine Reservierung ist 14 Tage im Voraus möglich. [2]

Anschließend besteht die Möglichkeit, den Platz und die Uhrzeit auszuwählen (im Beispiel Platz 4 um 17:00). Eine grüne Hinterlegung bedeutet hierbei, dass der Platz noch frei ist. [3]

Rechts erscheint eine Spalte, in der die Reservierung über den blauen Button "Reservieren" abgeschlossen werden kann. [4]

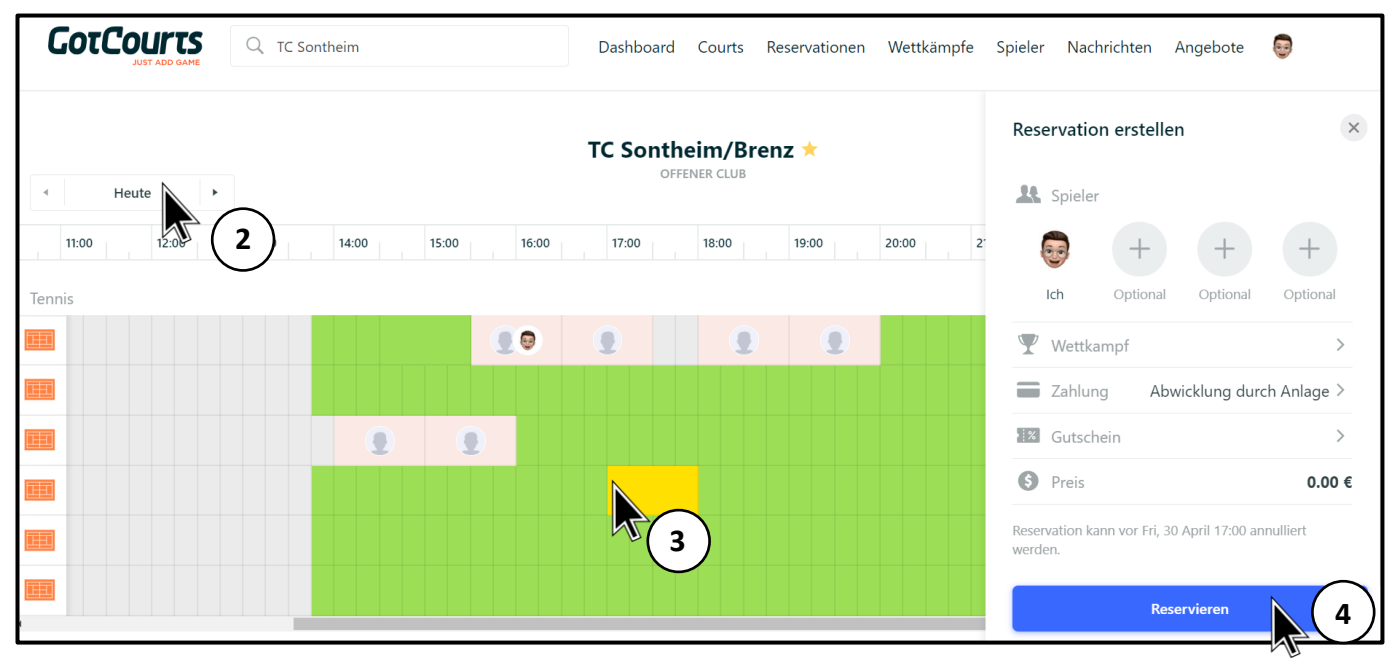

*Anmerkung*: Sollten die Reservierenden spätestens 5 Minuten nach Beginn ihrer Reservierung nicht anwesend sein, so verfällt diese.

## **Support**

Sollte etwas nicht funktionieren oder eine Frage auftauchen, gerne einfach melden unter:

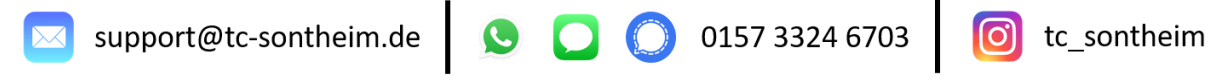